# MODUŁ OBLICZENIOWY GENERATORA POŁĄCZEŃ GWINTOWYCH W INVENTORZE

*W artykule przedstawiono analizę doboru śrub wspornika z wykorzystaniem klasycznych, analitycznych metod obliczeniowych oraz z wykorzystaniem generatora Inventora. Omówiono działanie i funkcjonalność modułu obliczeniowego generatora. Wskazano na jego niedoskonałości, zastosowane uproszczenia oraz dostrzeżone błędy. Oceniono jego przydatność w procesie konstrukcji.*

#### **WSTĘP**

Połączenia gwintowe należą do zdecydowanie najczęściej spotykanych połączeń rozłącznych. W zasadzie trudno byłoby dać przykład urządzenia technicznego lub podzespołu mechanicznego pozbawionego elementów gwintowanych. Połączenia śrubowe, czy też gwintowe służą nie tylko do mocowania lub łączenia części. Maja także za zadanie przenoszenie określonego obciążenia. Stosowane są również w konstrukcjach regulatorów oraz jako elementy napędowe w mechanizmach.

Z uwagi na gigantyczne wręcz zastosowanie tego typu połączeń konieczne okazało się wprowadzenie normalizacji. Trudno sobie wyobrazić chaos, jaki zapanowałby, gdyby każdy z producentów urządzeń wprowadzał elementy złączne o dowolnych wymiarach. Z tego powodu wszystkie wykorzystywane obecnie gwinty, śruby, nakrętki objęto normami [1,2,3,4etc.]. Do znormalizowanych śrub muszą pasować odpowiadające im znormalizowane podkładki [5]. Jako, że połączenia gwintowe muszą być zdolne do przenoszenia obciążenia określono również własności mechaniczne [6,7].

Projektowanie połączeń gwintowych należy do standardów pracy inżyniera. W dobie programów komputerowych wspomagających projektowanie, należałoby spodziewać się dużych ułatwień w trakcie konstrukcji tych połączeń. Czy tak jest w rzeczywistości, przedstawiono na przykładzie prostego wspornika przykręconego śrubami do ściany.

# **1. ZAŁOŻENIA**

Do rozważań przyjęto wspornik przykręcony śrubami do ściany i obciążony siłą F zgodnie ze schematem poniżej:

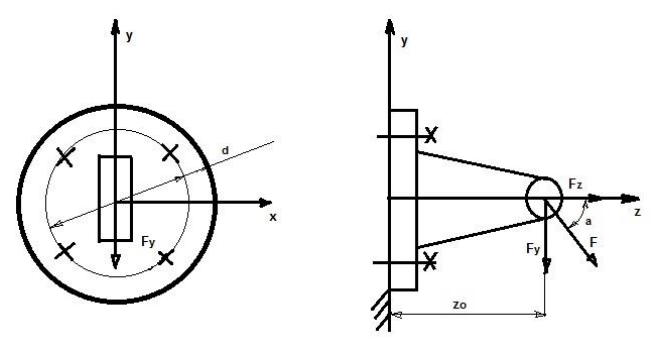

*Rys. 1. Schemat wspornika*

gdzie:

- $F = 2500$  [N],
- $-\alpha$  = 30 [<sup>0</sup>],
- d =100  $\text{[mm]}$ .
- $z_0$  = 200 [mm],
- liczba śrub  $z = 4$ ,
- współczynnik tarcia wspornika o ścianę  $\mu$  =0,2,
- współczynnik tarcia w gwincie oraz łba śruby  $\mu_1 = \mu_2 = 0.15$ ,
- podatność złącza ΔF/F = 0,2,
- współczynnik bezpieczeństwa  $x_e = 1.5$ .

# **2. NIEZBĘDNE OBLICZENIA [8,9]**

#### **2.1. Obciążenia wspornika**

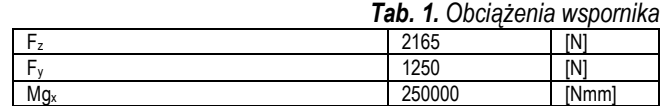

#### **2.2. Obciążenia poszczególnych śrub w złączu**

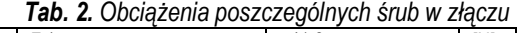

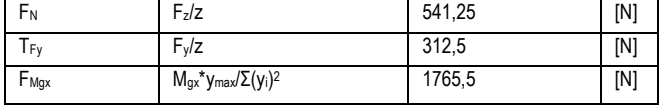

gdzie:

F<sup>N</sup> – obciążenie normalne śruby,

TFy - obciążenie styczne poszczególnych śruby,

FMgx –obciążenie od momentu gnącego.

### **2.3. Schemat obciążenia poszczególnych śrub wspornika**

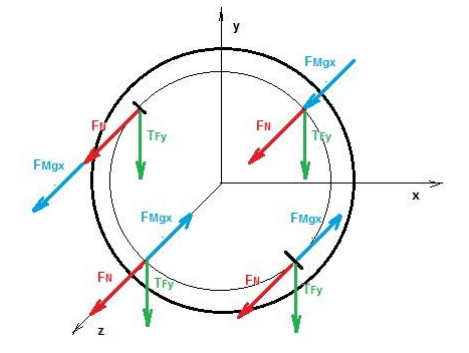

*Rys. 2. Schemat obciążenia poszczególnych śrub wspornika*

# *<sup>I</sup>* Eksploatacja i testy

#### **2.4. Obliczenia końcowe**

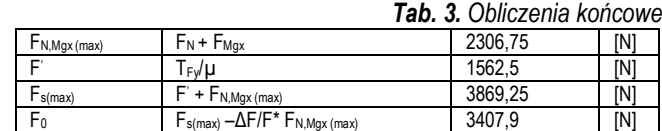

#### gdzie:

- FN,Mgx (max) wypadkowa obciążeń normalnych (wartość maksymalna - dla górnych śrub),
- F' obciążenie resztkowe (warunek przenoszenia obciążeń stycznych),
- Fs(max) obciążenie śruby (maksymalnie obciążonej),
- $F_0$  napięcie wstępne.

#### **2.5. Dobór śrub**

Przyjęto śruby klasy wytrzymałościowej 5.6.

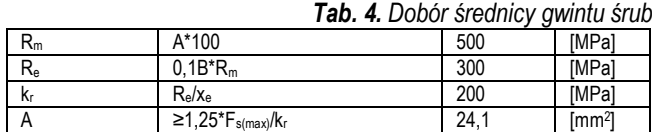

gdzie:

```
\tilde{A} = 5
```
 $B = 6$ .

R<sup>m</sup> – granica wytrzymałości materiału na rozciąganie,

R<sup>e</sup> – granica plastyczności,

- k<sup>r</sup> wytrzymałość na rozciąganie,
- A minimalna średnica rdzenia śruby.

Ostatecznie do dalszych rozważań przyjęto śruby M8.

# **3. GENERATOR POŁĄCZENIA ŚRUBOWEGO**

Pracę rozpoczynamy od wstawienia w pliku *złożenia* wcześniej przygotowanego modelu wspornika i płyty/ściany, do której zostanie on przymocowany. Wspornik oraz płytę łączymy wykorzystując niezbędne *wiązania*. Oczywiście możliwe jest bezpośrednie wstawienie śrub oraz podkładek z bibliotek *Content Center* programu. W takim jednakże wypadku, pozbawieni zostajemy możliwości skorzystania z modułu obliczeniowego. Ten dostępny jest tylko z poziomu kreatora połączenia gwintowego.

Na wstążce w górnej części okna programu, przechodzimy do zakładki *Projekt* i uruchamiamy polecenie *Połączenie śrubowe*. Dostępne okno dialogowe kreatora widoczne jest na rysunku poniżej:

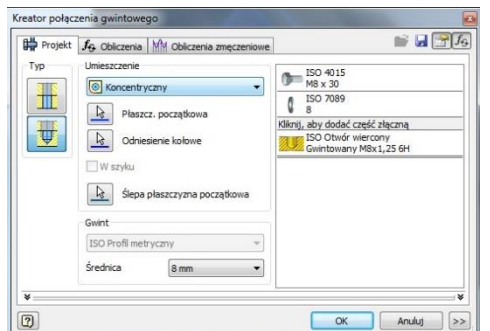

*Rys. 3. Okno kreatora*

Procedurę wstawiania śrub należy powtórzyć czterokrotnie, bo taką liczbę śrub przewidziano do mocowania przedmiotowego wspornika. W konsekwencji otrzymuje się cztery niezależne połączenia śrubowe, co uniemożliwia całościową analizę wytrzymałościową mocowania wspornika.

Uwaga.

Gdyby korzystano z bibliotek *Content Center*, a nie z generatora, możliwe byłoby utworzenie *Table of content* zawierającej wszystkie niezbędne śruby i wstawienie ich do modelu w jednej operacji.

## **4. MODUŁ OBLICZENIOWY GENERATORA**

Po zakończeniu wstawiania kolejnych śrub w otwartym oknie *Kreatora połączenia gwintowego* przechodzimy do zakładki *Obliczenia.*

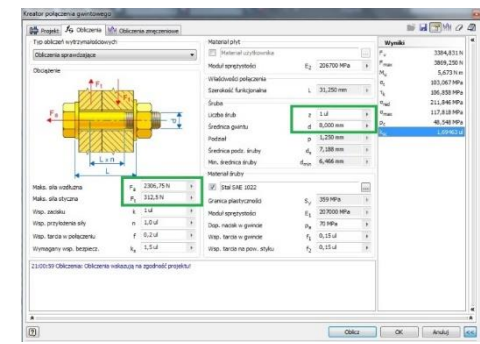

*Rys. 4. Okno modułu obliczeniowego.*

Widoczny na rysunku 4 schemat połączenia jednoznacznie wskazuje na konieczność rozpatrywania oddzielnie każdej ze śrub mocowania. Nie jesteśmy w stanie analizować pod względem wytrzymałościowym wspornika obciążonego siłami zewnętrznymi przykręconego do ściany jako całości. W tym zakresie moduł obliczeniowy wykazuje daleko idącą niedoskonałość. Należy przypuszczać, że przeprowadzenie obliczeń za pomocą generatora dla śruby najbardziej obciążonej okaże się satysfakcjonujące. Jednakże do przeprowadzenia tej procedury niezbędne będzie wykorzystanie wykonanych uprzednio obliczeń analitycznych. Bez nich moduł obliczeniowy generatora okaże się bezużyteczny.

W oknie dialogowym (rys. 4) wprowadzono:

- wartość *maksymalnej siły wzdłużnej* F<sup>a</sup> = FN,Mgx (max) = 2306,75 [N] (tab. 3.).
- maksymalną wartość siły stycznej F<sub>t</sub> = T<sub>Fy</sub> = 312,5 [N] (tab. 2.).
- liczbę śrub 1.
- średnicę gwintu M8.

Po ustaleniu średnicy gwintu, pozostałe parametry geometryczne śruby pojawią się automatycznie.

*Materiał płyt* (materiał wspornika) możemy pozostawić bez zmian).

Po ustaleniu średnicy gwintu, pozostałe parametry geometryczne śruby pojawią się automatycznie.

*Materiał płyt* (materiał wspornika) możemy pozostawić bez zmian).

Przechodzimy do fragmentu okna dialogowego zaznaczonego na rysunku 5.

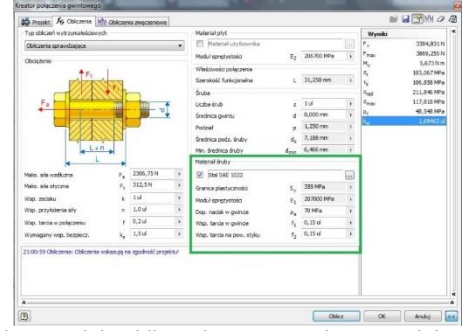

*Rys. 5. Okno modułu obliczeniowego – wybór materiału śruby*

W rozwijalnej liście materiałów (rys. 6.) szukamy materiału o parametrach zgodnych z obliczonymi analitycznie.

| ö<br>睸<br>Polaczenie       | Typ obliczeń wytrzymałościowych | 85 Projekt J6 Obliczenia Mit Obliczenia ampizeniowe | Material phit<br>Platerial uzytionnika |                        |                                   |                 |                | $\equiv \Box \Box \land \Box$<br>×<br>Wyniki<br>3304.831N |                                 |         |                               | 뢍<br>Naciskowa | <sup>+</sup> Talezowa | SI Nacisgons (W - |             |                   |             |
|----------------------------|---------------------------------|-----------------------------------------------------|----------------------------------------|------------------------|-----------------------------------|-----------------|----------------|-----------------------------------------------------------|---------------------------------|---------|-------------------------------|----------------|-----------------------|-------------------|-------------|-------------------|-------------|
| Sworp<br><b>Graduitare</b> | Obliczenia sprawdzalace         |                                                     | ÷                                      |                        |                                   |                 |                | 国                                                         | $\mathbf{r}_\mathrm{e}$<br>Fear |         | 3869.250 N                    | RCY            |                       | Skretowa          |             |                   |             |
| Mocowania                  | Obciazerse                      |                                                     |                                        | Modul sprezystości     |                                   | E: 205700 MPs   |                |                                                           | 'n,                             |         | 5.673 Nm                      |                |                       | Spretyne          |             |                   |             |
|                            |                                 |                                                     |                                        | Whiteworks polycomies  |                                   |                 |                |                                                           | ۹                               |         | 103,0671076                   |                |                       |                   |             |                   |             |
| Model =                    |                                 |                                                     |                                        | Szerokość funkcionalna |                                   | $1 - 31.250$ mm |                |                                                           | ٢,                              |         | 106,858 M/w                   |                |                       |                   |             |                   |             |
| $\nabla$ $\tau$ 2 Zespok   |                                 |                                                     |                                        | <b>Srube</b>           |                                   |                 |                |                                                           | $\sigma_{\text{rad}}$           |         | 211,846 MPa                   |                |                       |                   |             |                   |             |
|                            |                                 |                                                     |                                        |                        |                                   |                 |                |                                                           |                                 |         | $-0.00000$                    |                |                       |                   |             |                   |             |
| Materialy (SD)             |                                 |                                                     |                                        | <b>STATISTICS</b>      |                                   | - -             |                |                                                           |                                 |         |                               |                |                       |                   |             |                   |             |
| 上に送っ                       |                                 |                                                     |                                        |                        |                                   |                 |                |                                                           |                                 |         |                               |                |                       |                   |             |                   |             |
| Material                   | <b>SM</b>                       | Obrobine membra                                     |                                        |                        | 5,0000                            | 5, [HPa]        |                | A5 [%]                                                    | $v_{\text{in}}$ [of]            |         | pu <sup>[M</sup> e]           | E[Mea]         |                       | G (Meal)          | #full       | p. Big/m ^37      |             |
| <b>Woke tutal tekst</b>    | Wokz                            | Woka tutaj tekst                                    |                                        |                        | Woke tutaj tekst Woke tutaj tekst |                 |                | Woisz tuta                                                | Woisz tutaj t                   |         | Woisz tuta) tekst Woisz tuta) |                |                       | Vipiez tutaj      | Wpisz tutas | Woisz b.caj tekst |             |
| Stal SAE 1015              | <b>ANGI</b>                     | wakoowana                                           |                                        |                        | 421                               |                 | 314            |                                                           | $\overline{\mathbf{z}}$         | 126     |                               |                | 207000                | 79000             |             | 0,3               | 7050        |
| Stat 54P. 1015             | ANNI                            | monskmuses                                          |                                        |                        | 424                               |                 | 324            |                                                           | 37                              | 121     |                               |                | 202000                | 29000             |             | 0.3               | 7850        |
| Stal SAE 1015              | ANST                            | moterzona                                           |                                        |                        | 386                               |                 | 284            |                                                           | 37                              | 111     |                               |                | 207000                | 79000             |             | 0.3               | 7850        |
| Stal SAF 1020              | <b>ANST</b>                     | valcousse                                           |                                        |                        | 448                               |                 | 331            |                                                           | $\approx$                       | 143     |                               |                | 207000                | 79000             |             | 0.3               | 7860        |
| Stal SAE 1020              | <b>ANST</b>                     | znomakzowana                                        |                                        |                        | 441                               |                 | 346            |                                                           | 35.8                            | 121     | 550                           |                | 207000                | 79000             |             | 0.3               | 7000        |
| Stal SAE 1020              | ANST                            | wyberzone                                           |                                        |                        | 395                               |                 | 255            |                                                           | 36.5                            | 111     |                               |                | 207000                | 79000             |             | 0.3               | 7850        |
| Std SAE 3522               | <b>ANGE</b>                     | <b><i><u>AMCOWANN</u></i></b>                       |                                        |                        | <b>AN</b>                         |                 | <b>Service</b> |                                                           | - 1                             | $1 - 1$ |                               |                | 207000                | 79000             |             | 63                | <b>7800</b> |
| Stal SAE 1022              | ANST                            | znomalizovana                                       |                                        |                        | 483                               |                 | 399            |                                                           | $\mathbb{H}$                    | 143     |                               |                | 207000                | 79000             |             | 0.3               | 7860        |
| Stal SAE 1022              | <b>ANGL</b>                     | www.zone                                            |                                        |                        | 450                               |                 | 317            |                                                           | $\overline{\mathbf{3}}$         | 137     |                               |                | 207000                | 79300             |             | 0.3               | 7000        |
| Stal SAE 1030              | ANG                             | welcowana                                           |                                        |                        | 552                               |                 | 345            |                                                           | 32                              | 179     |                               |                | 307000                | 79000             |             | 0.3               | 7050        |
| <b>SIM SAF 1030</b>        | ANGE                            | morreal museu                                       |                                        |                        | 517                               |                 | 545            |                                                           | $\mathbf{v}$                    | 1ab     |                               |                | 202000                | 29300             |             | 0.1               | 7660        |
|                            |                                 |                                                     |                                        | ÷                      |                                   |                 |                |                                                           |                                 |         |                               |                |                       |                   |             |                   |             |
|                            |                                 |                                                     |                                        |                        |                                   |                 |                |                                                           |                                 |         |                               |                |                       |                   |             | $\alpha$          | $-$ Are     |
| $\circledcirc$             |                                 |                                                     |                                        |                        |                                   |                 |                |                                                           |                                 |         |                               |                |                       |                   |             |                   |             |
| <b>VOTE</b>                |                                 |                                                     |                                        |                        |                                   |                 |                |                                                           |                                 |         |                               |                |                       |                   |             |                   |             |
| 時間<br><b>Marine Co</b>     |                                 |                                                     |                                        |                        |                                   |                 |                |                                                           |                                 |         |                               |                |                       |                   |             |                   |             |
| <b>DO</b> Polaczerse gyl   |                                 |                                                     |                                        |                        |                                   |                 |                |                                                           |                                 |         |                               |                |                       |                   |             |                   |             |
|                            | $\lambda$                       |                                                     |                                        |                        |                                   |                 |                |                                                           |                                 |         |                               |                |                       |                   |             |                   |             |

*Rys. 6. Lista materiałów*

Na podstawie danych z tabeli 4 granica wytrzymałości materiału na rozciąganie Rm = 500 [MPa], a granica plastyczności Re = 300 [MPa]. Wybieramy stal SAE 1022, jako że jej parametry najbardziej odpowiadają tym obliczonym analitycznie.

Posługując się rysunkiem 5 odszukujemy parametr *dopuszczalny nacisk w gwincie* pa. Domyślna wartość 40 [MPa] wydaje się być zbyt mała, zważywszy na przyjętą klasę wytrzymałości śrub 5.6.

Uruchamiamy plik pomocy Inventora. Wprowadzamy zapytanie - *dopuszczalny nacisk w gwincie (rys.7.).*

| Strona główna pomocy                                   |  |                                      |                                                                      |          |    |           |     |     |     |                                | Zaloguj się | $\odot$<br>Polski |  |  |
|--------------------------------------------------------|--|--------------------------------------|----------------------------------------------------------------------|----------|----|-----------|-----|-----|-----|--------------------------------|-------------|-------------------|--|--|
| AUTODESK INVENTOR 2017                                 |  |                                      |                                                                      |          |    |           |     |     |     | Q opuszczalny nacisk w gwincie |             | $\mathbf x$       |  |  |
| Ð<br>Co nowego                                         |  |                                      |                                                                      |          |    |           |     |     |     |                                |             |                   |  |  |
| Ð<br>Nagrania wideo: Pierwsze kroki                    |  |                                      | Klasa wytrzymałości materiału śruby zgodnie ze standardami CSN i ISO |          |    |           |     |     |     |                                |             |                   |  |  |
| Ð<br>Pierwsze kroki - stosowane<br>polecia             |  | nakretki                             | 4A                                                                   | 4D       | 45 | 50        | 5s  | 6S  | 6G  | 8G, 8E                         | 10K, 10G    | 12K               |  |  |
| Φ<br>Cwiczenia                                         |  |                                      | 3.6                                                                  | 4.6      | 48 | 5.6       | 5.8 | 6,8 | 6.9 | 8.8                            | 10.9        | 12.9              |  |  |
| Inventor Help Topics                                   |  |                                      |                                                                      | pA [MPa] |    |           |     |     |     |                                |             |                   |  |  |
| $+$ Inventor - podstawy                                |  | stal<br>szare                        | 40                                                                   | 50       | 75 | 70        | 90  | 110 | 120 | 150                            | 200         | 250K              |  |  |
| + Style i biblioteki stylów                            |  |                                      | 25                                                                   | 30       | 45 | 40        | 55  | 70  | 80  | 90                             | 125         | 150               |  |  |
| + Materiały i wyglądy                                  |  |                                      |                                                                      |          |    |           |     |     |     |                                |             |                   |  |  |
| + Przejście z programu AutoCAD<br>do programu Inventor |  | lekkie                               | 18                                                                   | 20       | 30 | $\dot{z}$ | 35  | 45  | 50  | 60                             | 80          | 90                |  |  |
| + Środowisko robocze                                   |  | stopy                                |                                                                      |          |    |           |     |     |     |                                |             |                   |  |  |
| + Modelowanie części -<br>przegląd                     |  |                                      |                                                                      |          |    |           |     |     |     |                                |             |                   |  |  |
| + Edycja brył i powierzchni<br>$r$ zośri               |  | Temat nadrzędny: Połączenia gwintowe |                                                                      |          |    |           |     |     |     |                                |             |                   |  |  |

*Rys. 7. Okno pomocy - dopuszczalny nacisk w gwincie*

Dla przyjętego materiału śrub (stal) i klasy wytrzymałości 5.6, zalecana wartość dopuszczalnego nacisku w gwincie wynosi 70 [MPa]. Tę wartość wprowadzono w oknie dialogowym z rysunku 5.

W tej części rozważań pozostało ustalenie wartości *współczynnika tarcia w gwincie oraz współczynnika tarcia na powierzchni styku.* W obydwu wypadkach wpisano wartości przyjęte w założeniach -  $\mu_1$  $=\mu_2 = 0.15$ , jakkolwiek możliwe jest skorzystanie z tablic oznaczonych *Współczynniki,* dostępnych po kliknięciu w strzałkę obok wartości odpowiedniego współczynnika tarcia.

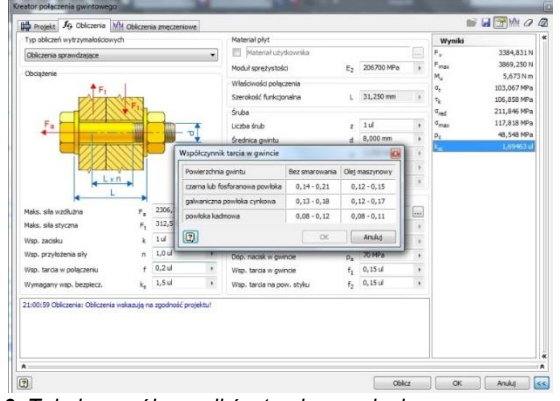

*Rys. 8. Tabela współczynników tarcia w gwincie*

Tabelę sugerowanych wartości *współczynnika tarcia w gwincie* zawiera rysunek 8. Tabelę wartości *współczynnika tarcia na powierzchni styku* przedstawiono na rysunku 9.

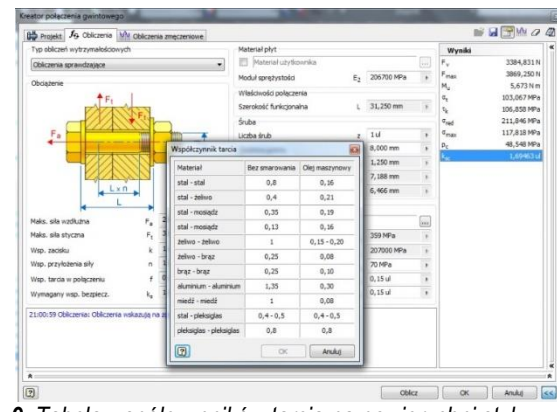

*Rys. 9. Tabela współczynników tarcia na powierzchni styku*

Sugerowane wartości współczynnika tarcia w gwincie nie budzą zastrzeżeń. Co do wartości współczynnika tarcia na powierzchni styku z tabeli przedstawionej na rysunku 9 można i chyba należy mieć poważne wątpliwości.

Przechodzimy do zdefiniowania brakujących parametrów złącza – rysunek 10.

Wartości *współczynnika tarcia w połączeniu* oraz *wymaganego współczynnika bezpieczeństwa* wprowadzamy zgodnie założeniami µ =0,2, x<sup>e</sup> = 1,5. W przypadku *współczynnika tarcia w połączeniu* nie usiłujemy posiłkować się dostępną tabelką (to ta sama tabela, znana już z rys. 9.).

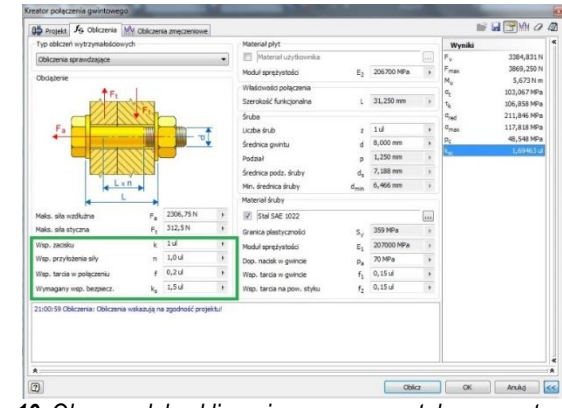

*Rys. 10. Okno modułu obliczeniowego – pozostałe parametry złącza*

*Domyślna wartość współczynnika zacisku* (cokolwiek to znaczy) to 1,5. W *Pomocy* programu Inventor hasła *współczynnik zacisku* nie znaleziono. W zapytaniu należy uwzględnić, że współczynnik ten oznaczony został jako K. Wyniki zapytania przedstawiono na rysunkach 11 i 12.

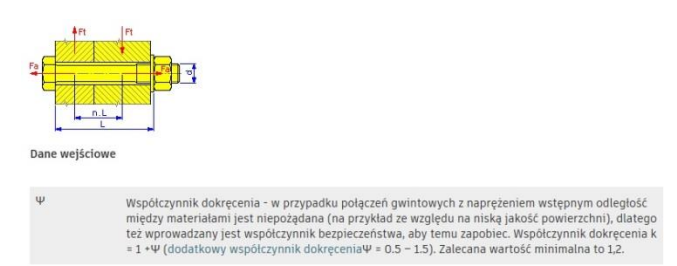

*Rys. 11. Okno pomocy – współczynnik dokręcenia*

# *<sup>I</sup>* Eksploatacja i testy

| AUTODESK INVENTOR 2017                                 |                                                                                                    | Q współczynnik dokręcenia k<br>$\mathbf x$ |
|--------------------------------------------------------|----------------------------------------------------------------------------------------------------|--------------------------------------------|
| <b>O</b> Co nowego                                     | < Wróć do wyników wyszukiwania                                                                                                    |                                            |
| Nagrania wideo: Pierwsze kroki<br>Θ                    | Okno dialogowe Współczynniki - odniesienie                                                                                                    | C UDOSTEPNIJ                               |
| Pierwsze kroki - stosowane<br>pojecia                  | Dostep                                                                                                    |                                            |
| Cwiczenia<br>Θ                                         |                                                                                                    |                                            |
| <b>Inventor Help Topics</b>                            | Wstążka: karta Projekt > panel Łaczenie > Połaczenie gwintowe ULI i kliknij kartę Obliczenia.                                                                                                    |                                            |
| $\frac{1}{2}$ Inventor - podstawy                      | Współczynnik dokrecenia                                                                                                    |                                            |
| Style i biblioteki stylów                              | W przypadku połączeń gwintowych z naprężeniem wstępnym odległość między materiałami jest niepożądana (na                                                                                                    |                                            |
| + Materiały i wyglądy                                  | przykład ze względu na niską jakość powierzchni), dlatego też wprowadzany jest współczynnik bezpieczeństwa<br>zapobiegający takiej sytuacji. Współczynnik dokrecenia k = 1 + Ψ (dodatkowy współczynnik dokrecenia Ψ = 0.5 - 1.5). |                                            |
| + Przejście z programu AutoCAD<br>do programu Inventor | Zalecane wartości dla średnic wiekszych śrub to 1.5. Wartości dla średnic mniejszych śrub to 2.5. Aby zignorować ten<br>współczynnik, należy ustawić wartość 1.                                                                   |                                            |

*Rys. 12. Okno pomocy – współczynnik dokręcenia cd*

Uzyskane informacje są co nieco sprzeczne. W przypadku konieczności uzyskania połączenia szczelnego, zgodnie z teorią połączeń gwintowych należałoby zastosować współczynnik, tu określony jako dokręcenia o wartości 1,5 -2. W omawianym przykładzie w zupełności wystarczy wartość 1. Zalecana wg rysunku 11 wartość 1,2 z pewnością spowoduje przekroczenie dopuszczalnych naprężeń.

Do ustalenia pozostała wartość *współczynnika przyłożenia siły*. Wykorzystujemy dostępną po kliknięciu na strzałkę tabelę (rys. 13.)

Wprowadzamy wartość równą 1.

Klikamy przycisk *Oblicz.* W dolnej części okna generatora wyświetlony zostaje komunikat: Obliczenia wskazują na zgodność projektu.

Po prawej stronie okna, w zakładce *Wyniki* odczytujemy wartości obciążenia maksymalnego  $F_{\text{max}}$  oraz napięcia wstępnego  $F_{\text{v}}$  śruby. Otrzymane wskutek działania modułu obliczeniowego generatora połączenia gwintowego wartości obciążeń, są prawie identyczne z otrzymanymi w drodze obliczeń analitycznych wartościami Fs(max) oraz  $F_0$  (tab. 3.).

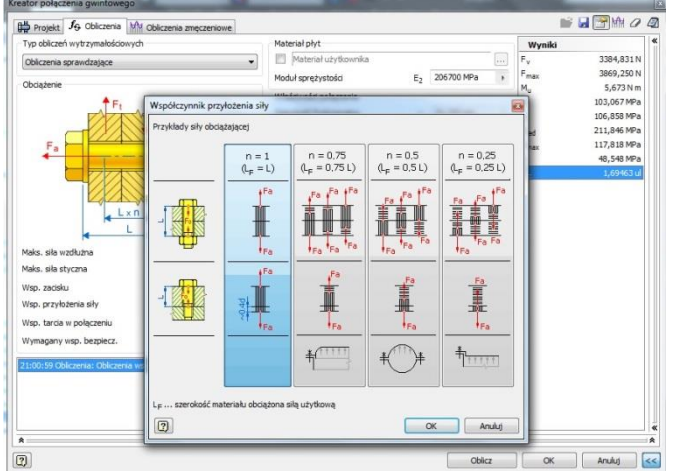

*Rys. 13. Tabela wartości współczynnika przyłożenia siły*

Po prawej stronie okna, w zakładce *Wyniki* odczytujemy wartości obciążenia maksymalnego Fmax oraz napięcia wstępnego F<sup>v</sup> śruby. Otrzymane wskutek działania modułu obliczeniowego generatora połączenia gwintowego wartości obciążeń, są prawie identyczne z otrzymanymi w drodze obliczeń analitycznych wartościami Fs(max) oraz  $F_0$  (tab. 3.).

#### **PODSUMOWANIE**

Podczas procesu projektowania, w trakcie generowania modelu 3D podzespołu, czy też urządzenia, generator połączeń śrubowych okaże się niezwykle skutecznym narzędziem ułatwiającym pracę konstruktora.

Moduł obliczeniowy generatora jest mocno uproszczony i wysoce niedoskonały, nie tylko wskutek ograniczeń dotyczących wprowadzania obciążeń, ale także z powodu niezrozumiałych oznaczeń oraz dyskusyjnych wartości niektórych parametrów.

Warunkiem wykorzystania modułu obliczeniowego jest konieczność fizycznego wykonania w zasadzie kompletnych obliczeń połączenia gwintowego metodami analitycznymi. Z kolei wykonanie obliczeń analitycznych wymaga od użytkownika odpowiedniego przygotowania teoretycznego w tym zakresie.

W praktyce moduł obliczeniowy może zostać wykorzystany jako potwierdzenie poprawności przeprowadzonych obliczeń metodami analitycznymi.

## **BIBLIOGRAFIA**

- 1. PN-ISO 724:1995, *Gwinty metryczne ISO ogólnego przeznaczenia -- Wymiary nominalne.*
- 2. PN-ISO 965-2:2001, *Gwinty metryczne ISO ogólnego przeznaczenia -- Tolerancje -- Część 2: Wymiary graniczne gwintów zewnętrznych i wewnętrznych ogólnego przeznaczenia -- Klasa średniodokładna.*
- 3. PN-EN ISO 4017: 2002. *Śruby z łbem sześciokątnym z gwintem na całej długości trzpienia.*
- 4. PN-EN ISO 4014: 2000, *Śruby z łbem sześciokątnym z gwintem częściowym.*
- 5. ISO 7090 / ISO 7091:2004, *Podkładki okrągłe płaskie.*
- 6. PN-EN-ISO 3506: 2000, *Własności mechaniczne części złącznych.*
- 7. PN-EN ISO 898-1:2001, *Śruby, wkręty i nakrętki -- Własności mechaniczne śrub i wkrętów.*
- 8. Dietrich M. i inni: *Podstawy Konstrukcji Maszyn, t. 2*, PWN, Warszawa 1988.
- 9. Rutkowski A., *Części maszyn*, WSiP, Warszawa 1998.

#### **Calculation module of thread connection generator in Inventor**

*The article presented an analysis of the selection of bracket screws using classical, analytical calculation methods and using the Inventor generator. The operation and functionality of the generator calculation module are discussed. Its imperfections, simplifications and perceived errors were pointed out. Its usefulness in the construction process was assessed.*

#### Autorzy:

dr inż. **Andrzej Maciejczyk**– Katedra pojazdów i Podstaw Budowy Maszyn, Politechnika Łódzka

**JEL**: L64 **DOI**: 10.24136/atest.2018.136 **Data zgłoszenia**: 2018.05.23 **Data akceptacji**: 2018.06.15